## Prequalification Application Tip

 When you go to the second page you might see a notice (shown below), in yellow, on your screen stating (JavaScript is currently disabled and the document uses it for some features…) On the right side on the yellow bar you will see "Options". Please select the drop‐down arrow and select "Enable JavaScript for this document always". The bar will turn purple (as shown in the second picture).

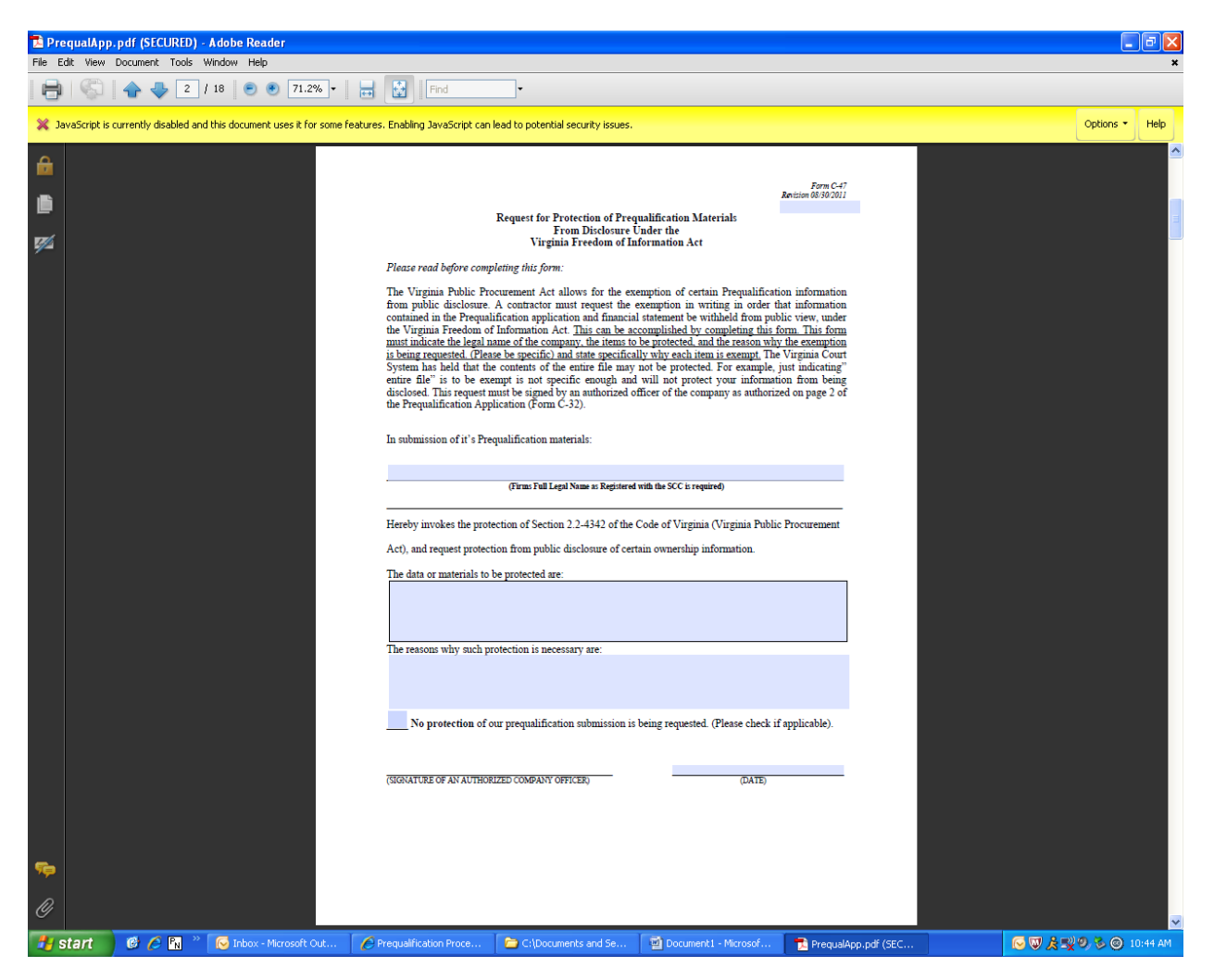

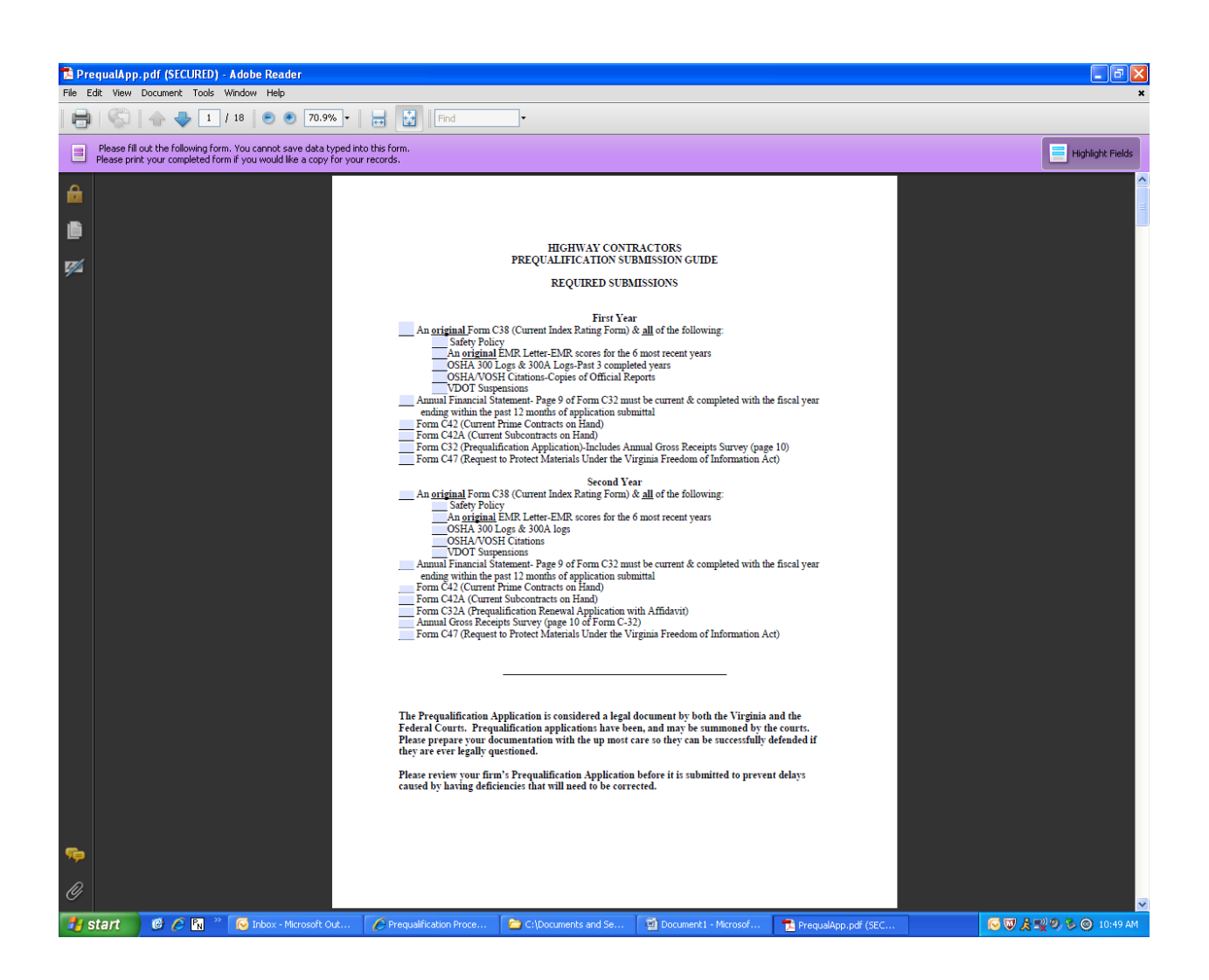